Burdur Mehmet Akif Ersoy Üniversitesi Office 365 Education Hesabı Oluşturma Adımları

Bu işlemi gerçekleştirebilmek için öncelikle kurumsal bir e-posta hesabına ihtiyacınız var. Eğer üniversitenize ait "@ogr.mehmetakif.edu.tr" uzantılı bir e-posta hesabınız yoksa [tıklayın.](https://ogr.mehmetakif.edu.tr/yeniogrhesap/)

1- ["https://www.microsoft.com/tr-tr/education/products/office"](https://www.microsoft.com/tr-tr/education/products/office) adresine giderek işleminizi başlatabilirsiniz. Ilgili alana ogr.mehmetakif.edu.tr uzantılı e-posta adresinizi yazarak "BAŞLAYIN" butonuna tıklayın.

## Office 365'e ücretsiz başlayın

Koşullara uygun kurumlardaki öğrenciler ve eğitmenler Word, Excel, PowerPoint, OneNote ve șimdi Microsoft Teams'i ve diğer sınıf araçlarını da içeren Office 365'e kayıt olabilir. Geçerli okul e-posta adresinizi kullanarak hemen bugün başlayabilirsiniz.

Okul e-posta adresinizi girin

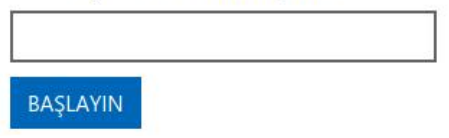

2- Sonraki adımda "I'm a student" seçeneğine tıklayın.

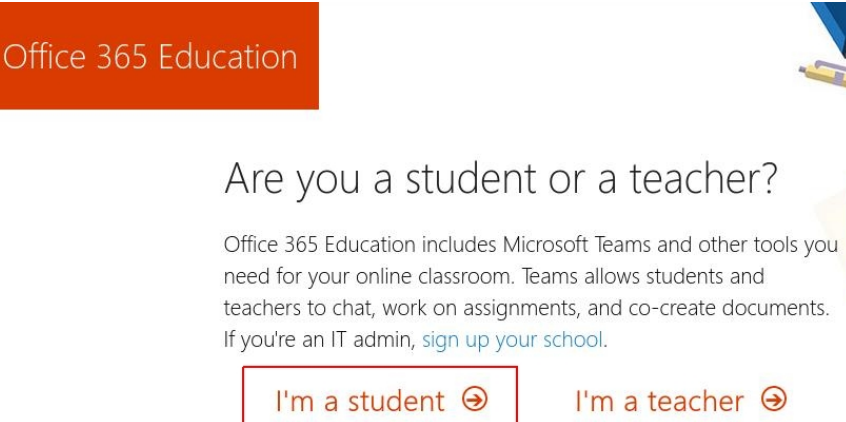

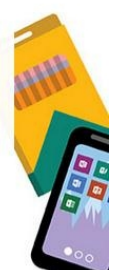

- 3- Ekrana gelen formda doldurmanız gereken alanlar sırasıyla;
- Adınız
- Soyadınız
- Parola oluşturma
- Oluşturduğunuz parolayı doğrulama
- e-postanıza gönderilen doğrulama kodu

## şeklindedir.

Formu doldurduktan sonra "Start" butonuna tıklayın.

Office 365 Education Create your account Here's your verification code Last name First name To finish signing up for Office 365 Education, enter the code on the signup page. Create password Because you're signing up with a school email address, your school may control your Office 365 communications and data. Their policies apply to your use of the service. Confirm password We sent a verification code to @ogr.mehmetakif.edu.tr. Enter the code to complete signup. Don't want to sign up? Just ignore this email. Thanks Verification code resend signup code Microsoft may send me promotions and offers about Microsoft products and services for businesses. □ I would like Microsoft to share my information with select partners so I can receive relevant information about their products and services. To learn more, or to unsubscribe at any time, view the Privacy Statement. By choosing Start, you agree to our terms and conditions and Microsoft Privacy Policy and acknowledge that your email address is associated with an organization (and is not a personal use or consumer email address). You also understand an administrator of your organization may assume control over your account and data and that your name, email address, and trial organization name will be visible to other people in your organization. Learn more. Start  $\Theta$ 

4- Hesap açma işleminiz tamamlandığında otomatik olarak hesabınıza giriş yapmış olacaksınız. \*\* Hesabınıza ait lisansların tamamının aktif olması 24 saati bulabilir. Bu süre içerisinde office hizmetlerini yalnızca çevirimiçi olarak kullanabilirsiniz.

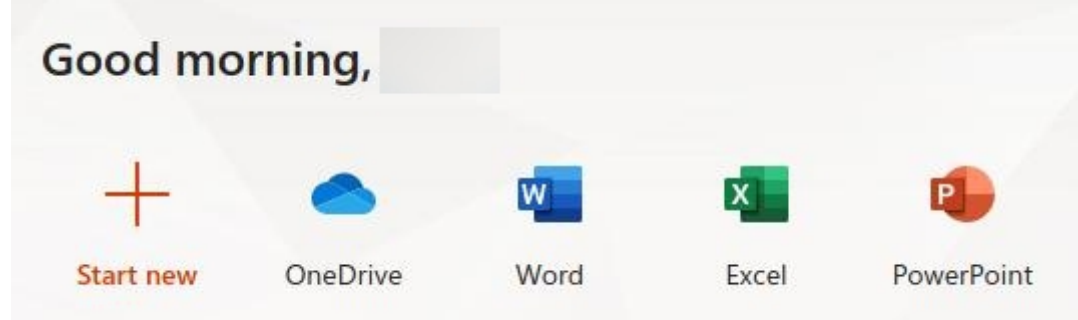

## E-postanza gelen doğrulama kodu :